Working "DERIVATION ROLE" for DOMAIN and PERSONAL workstation without CPPM Jan14-Tutorial

#### Goals:

- Separating DOMAIN and PERSONAL WORKSTATION
- Derived role for DOMAIN user group/division
- Derived role for PERSONAL user group/division

This guide is for those who want to separate DOMAIN and PERSONAL workstation in their network without ClearPass. Although the result is almost the same, but it's not a bullet-proof configuration.

In most case, separation of DOMAIN and PERSONAL can be achieved by using "Enforce Machine Authentication" in 802.1X Auth config.

On DOMAIN workstation that passed both machine and user authentication, it can have derived role as stated on Server Group, but not for PERSONAL workstation which only using "user authentication".

For this setup, I am using:

- NPS (Windows 2008)
- Aruba Controller 3600 OS 6.3.0.2
- AP 105
- 1 Domain Laptop
- 1 Personal Laptop

# Setting up Controller:

- Basic setup
- Radius for Domain

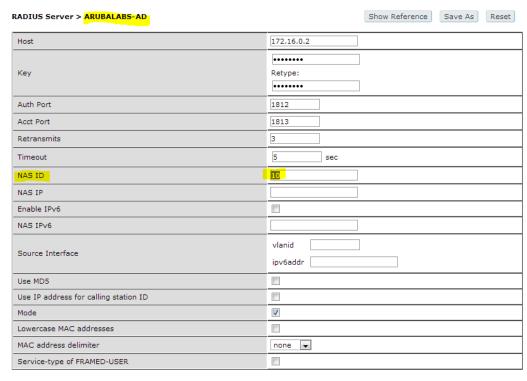

## - Radius for PERSONAL

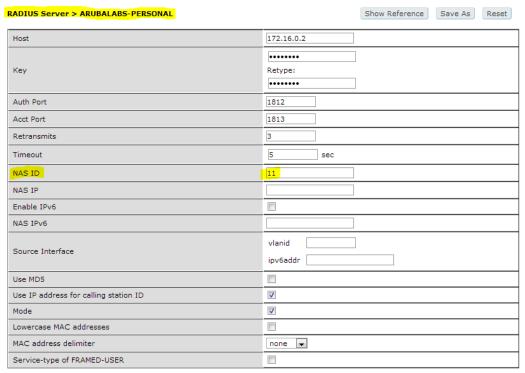

#### SERVER GROUP

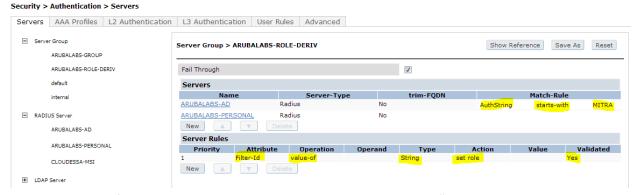

- When you configure windows EAP-MSCHAP2 wireless property with "Automatically use windows logon", it will login using format: DOMAIN\USERNAME. In this case, my DOMAIN is MITRA.
- AAA Profile (Basic config for 802.1X)

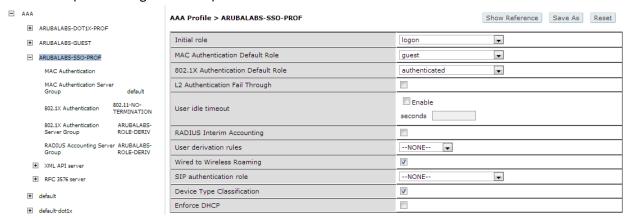

802.1X Profile (please ignore the name)

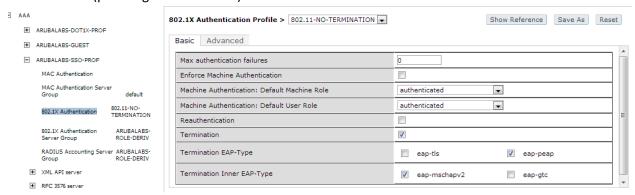

APGROUP, SSID (Basic config for 802.1X)

Configuration > AP Group > Edit "ARUBALABS-CAP"

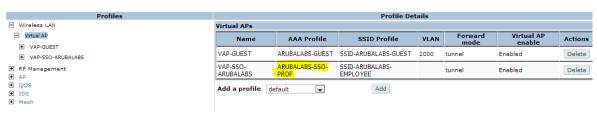

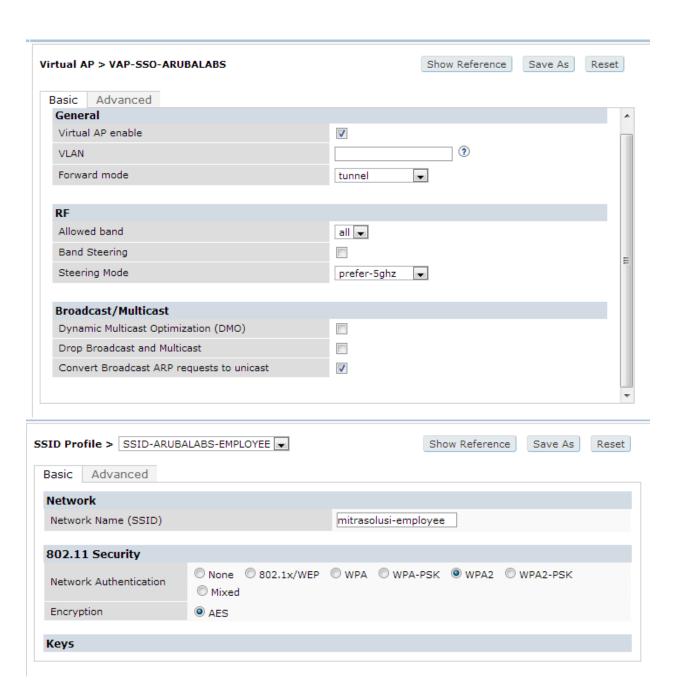

## Setting up NPS Policy:

- Basic setup
- Policy for DOMAIN-IT

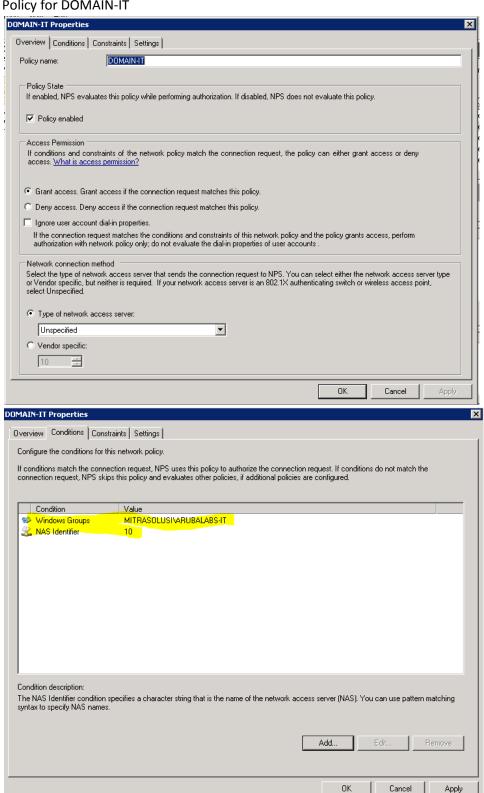

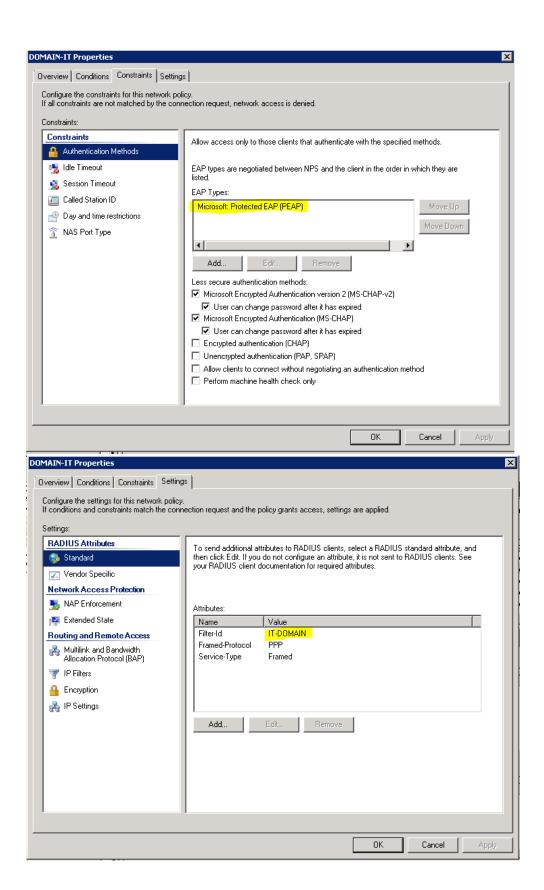

## Policy for PERSONAL-IT

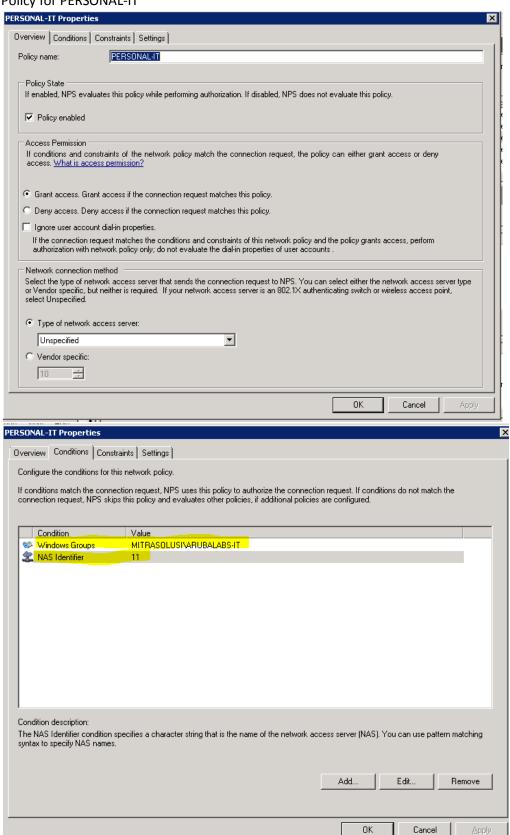

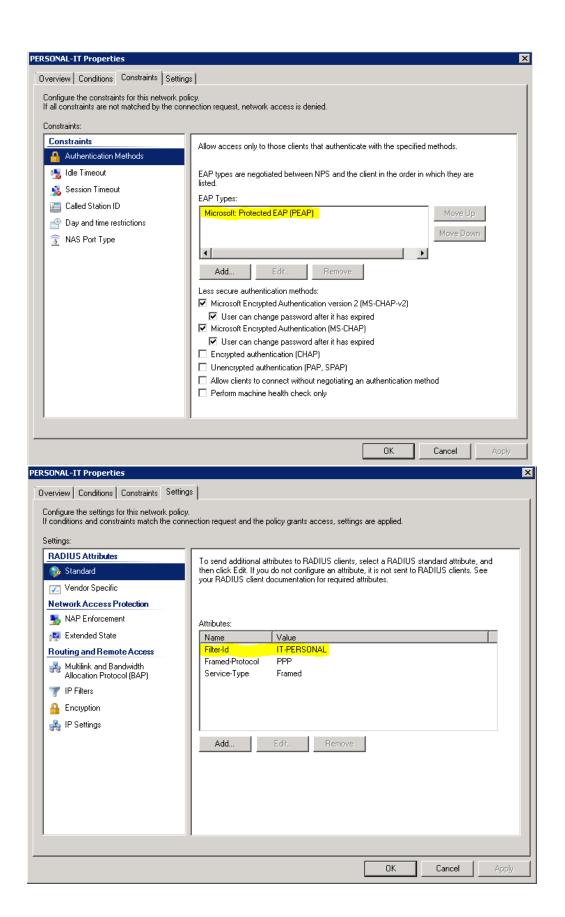

- Don't forget to create user account on controller that has exact match with the value of filter-id on each NPS Policy.

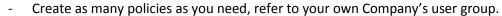

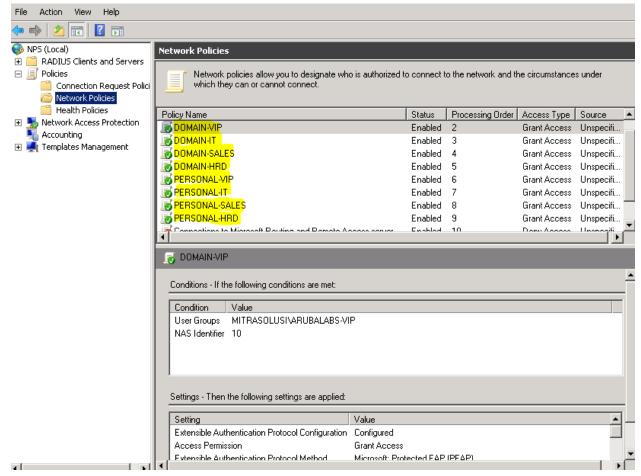

# Setting up DOMAIN workstation:

- Connect to the SSID
- By default, windows will use your LOGIN credential to connect. Or admin can push the config from Group Policy
- User connected to the network with domain-role

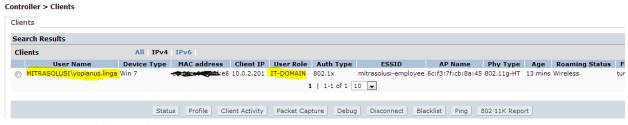

Event viewer log (copied)

Network Policy Server granted full access to a user because the host met the defined health policy.

User:

Security ID: MITRASOLUSI\yopianus.linga Account Name: MITRASOLUSI\yopianus.linga

Account Domain: MITRASOLUSI

Fully Qualified Account Name: mitrasolusi.co.vu/Users/Yopianus Linga

Client Machine:

Calling Station Identifier:

NAS:

NAS IPv4 Address: 172.16.0.254 NAS IPv6 Address: -

NAS Identifier: 10

NAS Port-Type: Wireless - IEEE 802.11

NAS Port:

RADIUS Client:

Client Friendly Name: Aruba Controller Client IP Address: 172.16.0.254

Authentication Details:

Connection Request Policy Name: 1X-EMPLOYEE
Network Policy Name: DOMAIN-IT
Authentication Provider: Windows

Authentication Server: ARUBALABS-SRV01.mitrasolusi.co.vu

Authentication Type: MS-CHAPv2

EAP Type: Account Session Identifier:

Quarantine Information:

Result: Full Access

Extended-Result: Session Identifier: Help URL: System Health Validator Result(s): -

- For manual config:

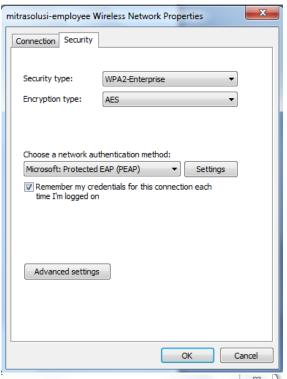

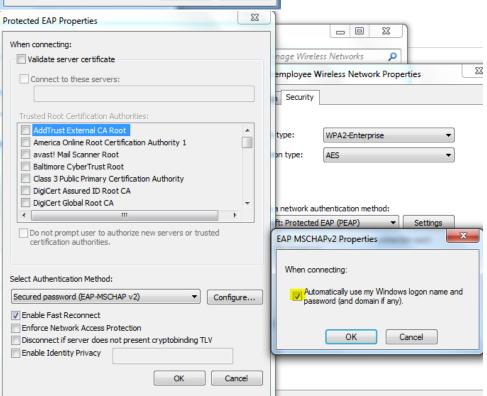

## Setting up PERSONAL workstation:

- Connect to the SSID
- Login using username and password

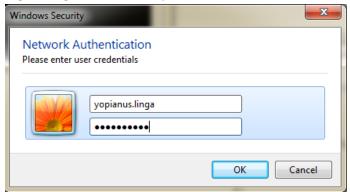

- User connected to the network with personal-role

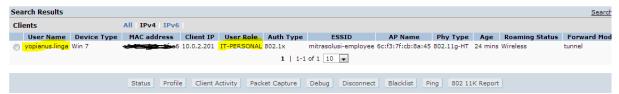

- Event Viewer Log (Copied)

Network Policy Server granted full access to a user because the host met the defined health policy.

User:

Security ID: MITRASOLUSI\yopianus.linga

Account Name: yopianus.linga Account Domain: MITRASOLUSI

Fully Qualified Account Name: mitrasolusi.co.vu/Users/Yopianus Linga

Client Machine:

Security ID: NULL SID
Account Name: -

Fully Qualified Account Name:

OS-Version:

Called Station Identifier:

Calling Station Identifier:

0000000000000

NAS:

NAS IPv4 Address: 172.16.0.254

NAS IPv6 Address: -NAS Identifier: 11

NAS Port-Type: Wireless - IEEE 802.11

NAS Port:

RADIUS Client:

Client Friendly Name: Aruba Controller Client IP Address: 172.16.0.254

Authentication Details:

Connection Request Policy Name: 1X-EMPLOYEE
Network Policy Name: PERSONAL-IT
Authentication Provider: Windows

Authentication Server: ARUBALABS-SRV01.mitrasolusi.co.vu

Authentication Type: MS-CHAPv2

EAP Type: Account Session Identifier: -

Quarantine Information:

Result: Full Access

Extended-Result: Session Identifier: Help URL: System Health Validator Result(s): -

As I said earlier, this setup is not bullet-proof. When personal user login with format: DOMAIN\USERNAME, they will get domain role. There are no "workaround" for this hole. (not without CPPM:D)

Cheers

Yopianus Linga Senior Engineer / ACMP